## **Tech Ease for All**

## **Mouse Keys in Windows 7**

The Mouse Keys feature in Windows 7 allows you to control the cursor using the numeric keys on your keyboard rather than the mouse.

To enable the Mouse Keys feature in Windows 7:

1. Choose Start, Control Panel.

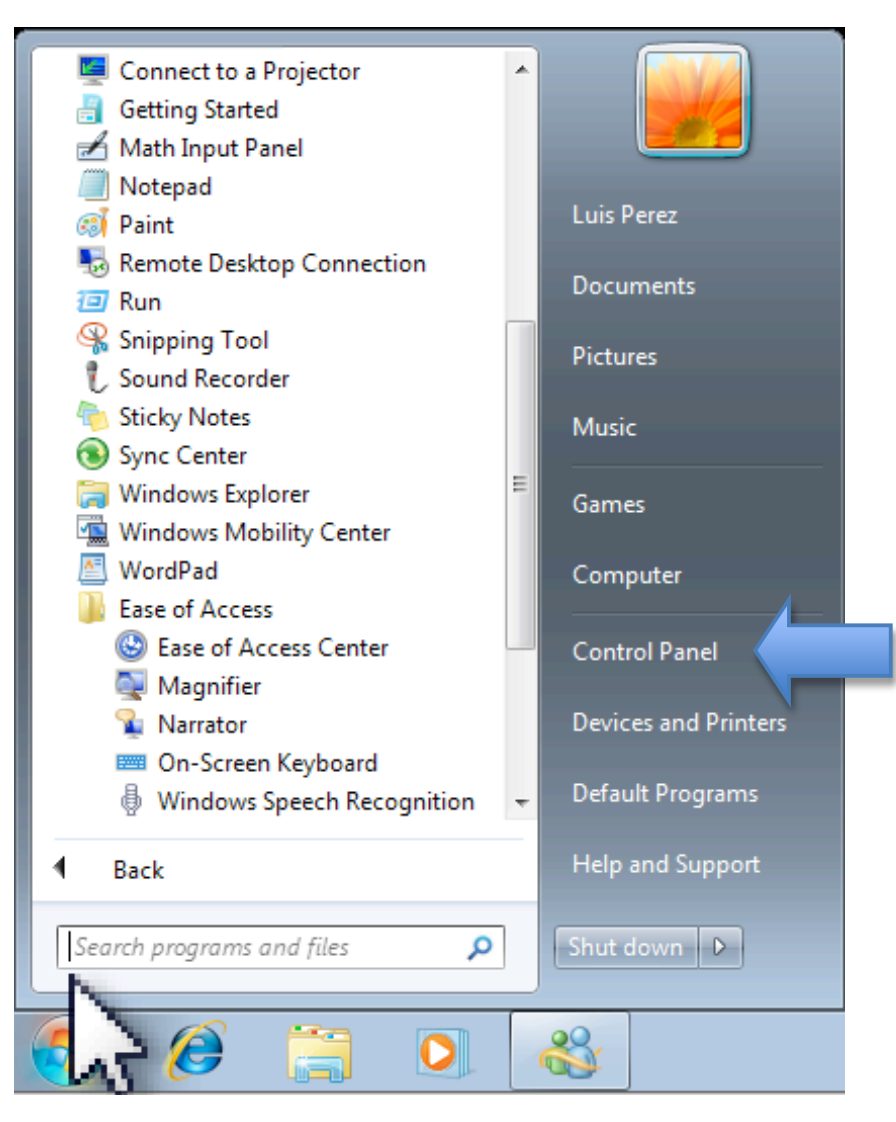

## 2. In the Control Panel, choose Ease of Access.

## Adjust your computer's settings

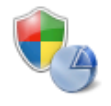

System and Security Review your computer's status Back up your computer Find and fix problems

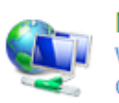

Network and Internet View network status and tasks Choose homegroup and sharing options

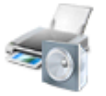

Hardware and Sound View devices and printers Add a device Connect to a projector Adjust commonly used mobility settings

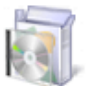

Programs Uninstall a program

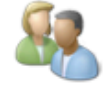

**User Accounts and Family Safety** Add or remove user accounts Set up parental controls for any user

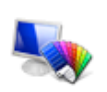

Appearance and Personalization Change the theme Change desktop background Adjust screen resolution

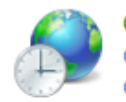

Clock, Language, and Region Change keyboards or other input methods Change display language

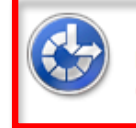

Ease of Access Let Windows suggest settings Optimize visual display

3. On the next screen, click on the link that says "Change how your keyboard works."

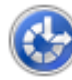

**Ease of Access Center** 

Let Windows suggest settings Change how your mouse works Optimize visual display | Replace sounds with visual cues Change how your keyboard works

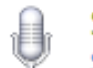

**Speech Recognition** Start speech recognition Set up a microphone

4. Check the box next to "Turn on mouse keys."

View by: Category

You can click on "Set up mouse keys" to access the options for this feature:

- Keyboard shortcut: enables a keyboard shortcut (pressing Alt, Left Shift, Num lock) to turn Mouse Keys on or off. This section also includes two ways you can be notified when Mouse Keys are turned on: a warning message or a system sound.
- Pointer speed: sets the speed at which the pointer will move and how quickly it will accelerate when keys are pressed.
- Other settings: displays the Mouse Keys icon on the taskbar when the feature is on, and allows you to press the Num lock key to switch between using the numeric keys for Mouse Keys or for entering numbers.

When Mouse Keys are turned on, you can click on an item by pressing the 5 key, double-click by pressing the plus key and right-click by pressing the minus key.

For additional tutorials, please visit our website at http://etc.usf.edu/techease/4all/